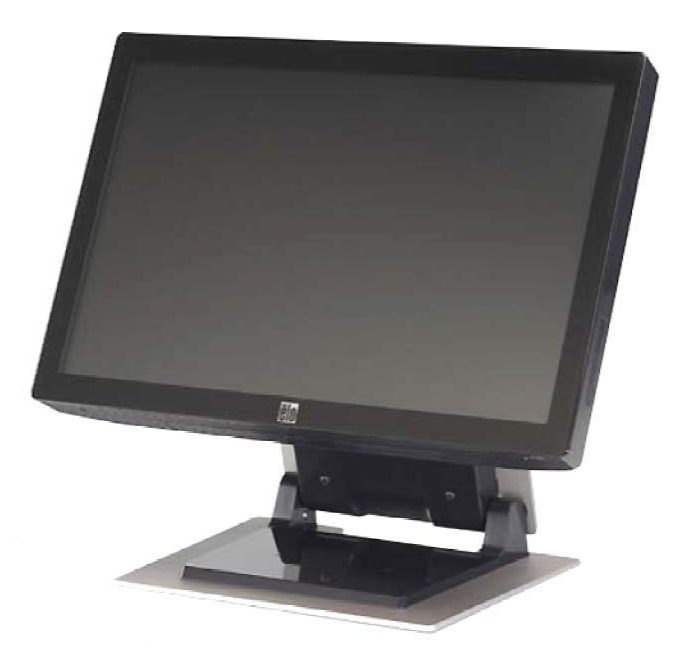

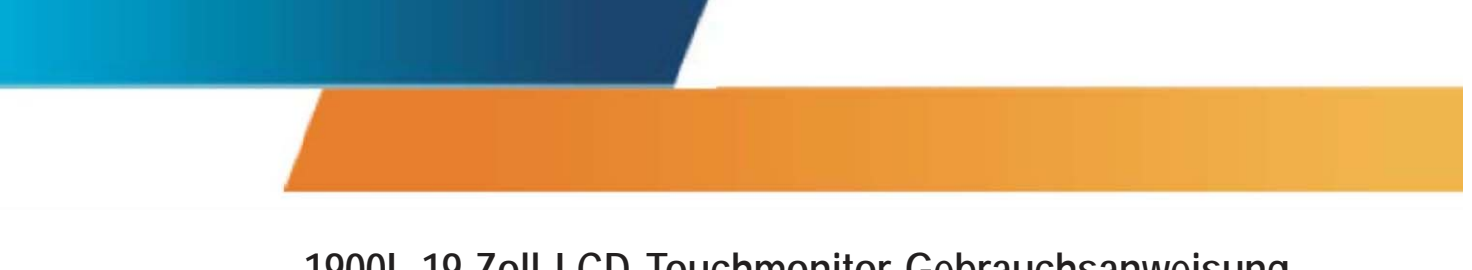

**1900L 19-Zoll LCD-Touchmonitor Gebrauchsanweisung [Modell ET1900L]**

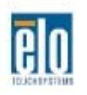

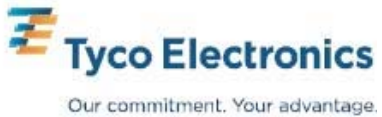

# Elo TouchSystems 1900L 19-Zoll LCD-Touchmonitor Gebrauchsanweisung

**Revision B** 

**P/N E772809** 

**Elo TouchSystems**

**1-800-ELOTOUCH www.elotouch.com**

#### **Copyright © 2008 Tyco Electronics. Alle Rechte vorbehalten.**

Ohne vorherige schriftliche Genehmigung durch Elo Touchsystems darf diese Veröffentlichung oder irgendein Teil derselben, weder reproduziert, überschrieben auf einem Abrufsystem gespeichert, noch in irgendeine Sprache oder Computersprache übersetzt werden, in welcher Form und mit welchen Mitteln auch immer, einschließlich, aber nicht darauf beschränkt, elektronische, magnetische, optische, chemische, manuelle oder anderweitige Mittel.

#### **Haftungsausschluss**

Die in diesem Dokument gegebene Information kann ohne Vorankündigung jederzeit geändert werden. Elo TouchSystems gibt keine Zusicherungen und Gewährleistungen für den Inhalt, und lehnt insbesondere jegliche stillschweigende Haftung für eine Eignung für den gewöhnlichen Gebrauch sowie für einen bestimmten Zweck ab. Elo Touchsystems behält sich das Recht vor, diese Veröffentlichung zu überarbeiten und gelegentlich Änderungen an dem Inhalt vorzunehmen, ohne dass daraus eine Verpflichtung für Elo TouchSystems erwächst, jemanden über eine solche Überarbeitung oder Änderung zu informieren.

#### **Verwendete Markenzeichen**

IntelliTouch, APR (Acoustic Pulse Recognition), Elo TouchSystems, TE Logo und Tyco Electronics sind Markenzeichen. Andere hier verwendete Produktbezeichnungen sind die Markenzeichen oder eingetragenen Markenzeichen der jeweiligen Unternehmen. Elo TouchSystems beansprucht keine Rechte auf andere Markenzeichen, als die hier angegebenen.

# Inhaltsverzeichnis

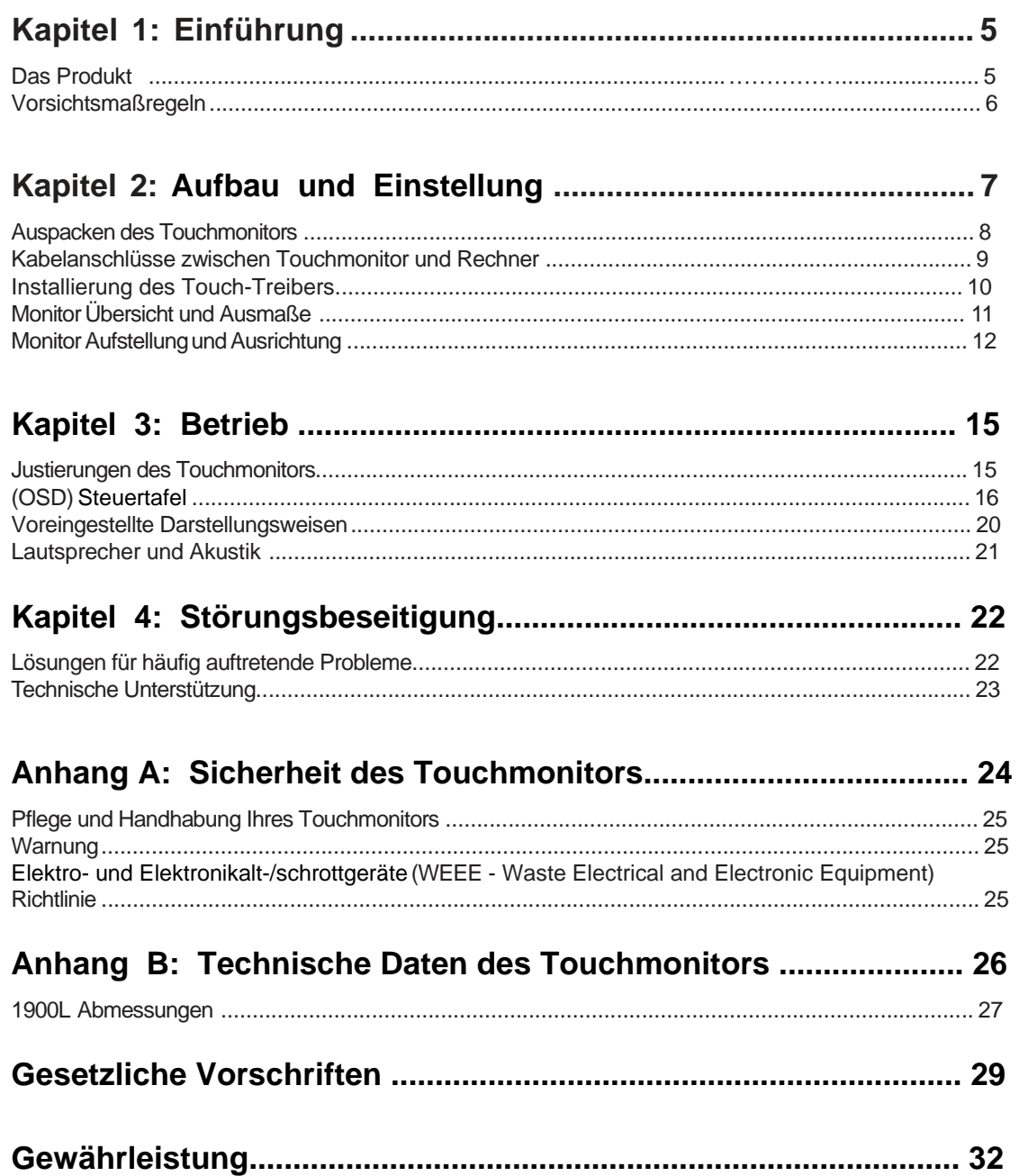

#### **KAPITEL**

# **EINFÜHRUNG**

**1**

#### **Das Produkt**

Der Elo TouchSystems 1900L Touchmonitor fühlt die Berührung der Anzeige auf eine ganz neuartige Weise, indem er unverwechselbare Klangbilder erkennt. Die blendenlose akustische Impulserkennung (Acoustic Pulse Recognition (APR) des Elo 1900L besteht aus einem Glasüberzug, der vor der LCD-Anzeige montiert ist und das Optimum optischer Qualität mit einer eleganten, problemlos zu reinigenden, nahtlosen Vorderseite bietet.

Breitformatige Anzeigen wie der Elo 1900L sind einfacher in der Anwendung und Integration am Arbeitsplatz als traditionelle Tischmodelle. Der breite Bildschirm erlaubt die Darstellung von mehr Inhalten und ist ideal für Geschäftsumgebungen, wo mit Tabellenkalkulationen, Veröffentlichungen und geteilten Fenstern gearbeitet wird.

Der 1900L wird sowohl als blendenloser APR wie auch in IntelliTouch Surface Acoustic Wave Berührungstechnologie angeboten.

Typische Anwendungen des 1900L sind etwa: POS-Anwendungen, Service-Tresen, digitale Werbung Kundenbindungssysteme, Schalterinformationssysteme, leichte Industrieautomatisierungsanwendungen und Haussteuerungen.

- Das Breitformat bietet mehr Platz für die Anwendung.
- Die elegante, integrierte Gestaltung bietet ein schickes Bild für öffentliche Veranstaltungen.
- Eine umschaltbare Gleich -und Wechselstromversorgung bietet höchste Flexilibität.
- Die durch den Anwender feststellbare Anzeige auf dem Bildschirm ist für eine öffentliche Ansicht konzipiert.
- Der verstellbare Ständer bietet durch seine einstellbare Höhe Flexibilität für die Höhenanforderungen der Anwendung
- VGA und DVI-D Videoeingänge (DVI-D ist in Europa nicht verfügbar)
- Platzsparende eingebaute Lautsprecher
- Der versiegelte Bildschirm ist wasser-, staub- und ölgeschützt.
- Einmalige Kalibrierung im Werk sorgt für unkomplizierten Einsatz und Integration
- Die reine Glaskonstruktion bietet überragende optische Leistung und die tatsächlich flache Berfläche läßt sich leicht reinigen.
- Gemäß VESA-Richtlinien ist der Bildschirm für Wand- oder Armmontage geeignet.

Wenn Sie mehr über unsere Bildschirme wissen wolle, besuchen Sie bitte unseren Internetauftritt:

**www.elotouch.com**.

### **Vorsichtsmaßregeln**

Bitte befolgen Sie alle Warnungshinweise, Verhaltensregeln und Wartungsvorschriften, wie sie in dieser Gebrauchsanweisung erwähnt werden, um die Lebensdauer Ihres Geräts zu maximieren. Siehe Anhang A für weitere Informationen zur Sicherheit Ihres Touchmonitors.

**KAPITEL**

# **2**

# **AUFBAU UND EINSTELLUNG**

In diesem Kapitel erfahren Sie, wie Sie Ihren LCD-Touchmonitor aufstellen und die Elo TouchSystems Treibersoftware installieren.

## **Auspacken des Touchmonitors**

Überprüfen Sie, dass alle hier aufgeführten Teile vorhanden sind:

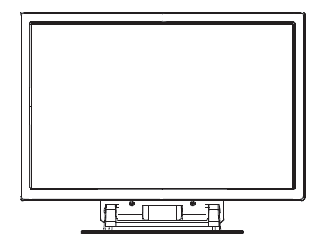

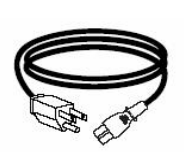

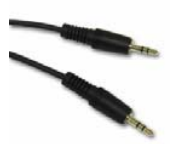

Touchmonitor **Stromkabel** Stromkabel Audiosignalkabel

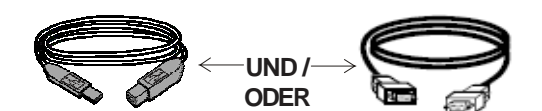

USB-Kabel Serielles Kabel

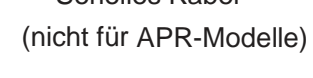

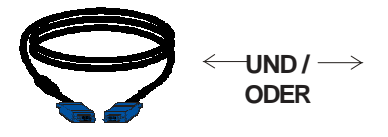

VGA-Videokabel DVI-D-Kabel

(nicht für

europäische Modelle)

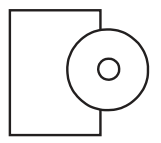

TouchTools oder APR CD und Schnellanleitung

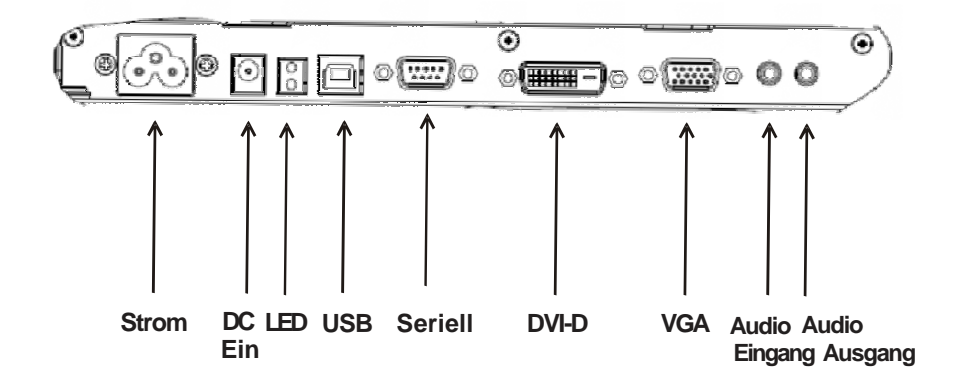

#### **Anschlussplatte unter dem Monitor**

#### **Um Ihren Touchmonitor an den Rechner anzuschließen:**

- **1** Neigen Sie den Monitor, so dass Sie die Anschlussplatte in dem eingekehlten Bereich unter der Unterkante des Bildschirms sehen können.
- **2** Schließen Sie das eine Ende des AC-Stromkabels an der Anschlussplatte an und stecken Sie das andere Ende in die Steckdose.
- **3** Schließen Sie die Endverbindung entweder des seriellen Touchscreen-Kabels **oder** USB-Kabels in der Anschlussplatte an. *Anmerkung: Verwenden Sie nicht beide*. Dieses Kabel stellt die Verbindung zwischen dem Touchmonitor und dem Rechner her. Schließen Sie das andere Ende an Ihrem Rechner an.
- **4** Schließen Sie das Videokabel (VGA) oder das DVI-D-Kabel an der Anschlussplatte an. Ziehen Sie die beiden Flügelschrauben im Uhrzeigersinn an, um eine gute Erdung zu erzielen. Schließen Sie das andere Ende an Ihrem Rechner an.
- **5** Schließen Sie das Audiokabel am Audioeingang der Anschlussplatte und das andere Ende an Ihrem Computer an.
- **6** Drücken Sie Stromtaste auf der Seitenplatte des Monitor an, um diesen einzuschalten.

### **Installierung des Touch-Treibers**

Ihr Elo Touchmonitor ist ein Plug&Play-Gerät. Die Daten der Videofähigkeiten des Touchmonitors werden an den Videoanzeigenadapter gesendet, sobald das Betriebssystems des Computers eingeschaltet ist. Wenn das Betriebssystem den Touchmonitor erkennt, folgen Sie die Anweisungen auf dem Bildschirm zur Installierung eines generischen Plug&Play-Monitors.

Elo TouchSystems stellt Treibersoftware zur Verfügung, die es ermöglicht, dass Ihr Touchscreen mit Ihrem Computer kommunizieren kann. Die Treiber sind auf der beigefügten CD gespeichert.

Die neuesten Treiber und Treiberdaten für alle Betriebssysteme, einschließlich solcher, die nicht auf der CD vorliegen, können von dem Internetauftritt von Elo TouchSystems unter**www.elotouch.com/support/downloads/** heruntergeladen werden.

**Folgen Sie den nachstehend aufgeführten Anweisungen zur Installierung des Touch-Treibers.** 

- **1** Legen Sie die TouchTools -oder APR-CD in das CD-Laufwerk Ihres Computers.
- **2** Klicken Sie auf **Treiber für diesen Computer installieren.**
- **3** Folgen Sie den Anweisungen auf dem Bildschirm zur Durchführung der Installierung.

*Werden keine Anweisungen auf dem Bildschirm während der Installierung der TouchTools -oder APR-CD angeboten:*

- 1. Klicken Sie auf **Start > Ausführen**.
- 2. Klicken Sie auf **Durchsuchen,** um das EloCd.exe Programm auf der CD-ROM zu finden.
- 3. Klicken Sie auf **Öffnen** und anschließend auf **OK**, um EloCd.exe laufen zu lassen.
- 4. Folgen Sie den Anweisungen auf dem Bildschirm zur Durchführung der Installierung.

# **Monitor Übersicht und Ausmaße**

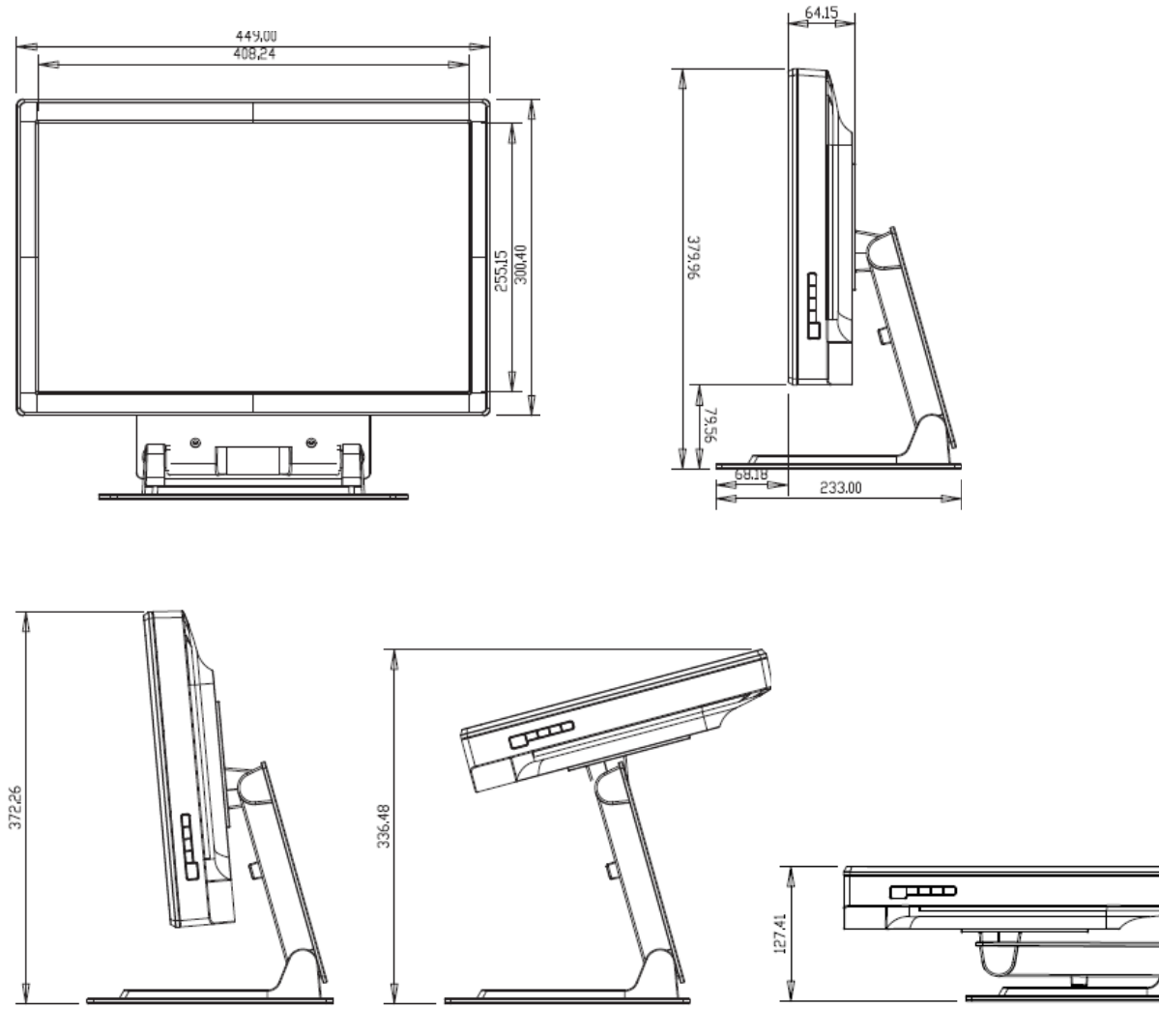

Neigung -5 Grad von vertikal Neigung 75 Grad von vertikal Klappen

**ANMERKUNG: Ausmaße sind in Millimetern angegeben. Detailgetreue technische Zeichnungen stehen auf www.elotouch.com zur Verfügung.** 

## **Option 1 — Aufstellung auf einer ebenen Oberfläche mit Ständer**

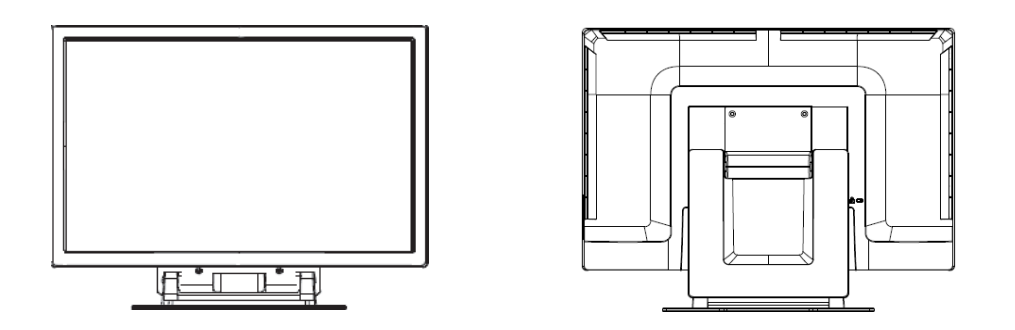

#### **Landschaftsausrichtung ist gezeigt**

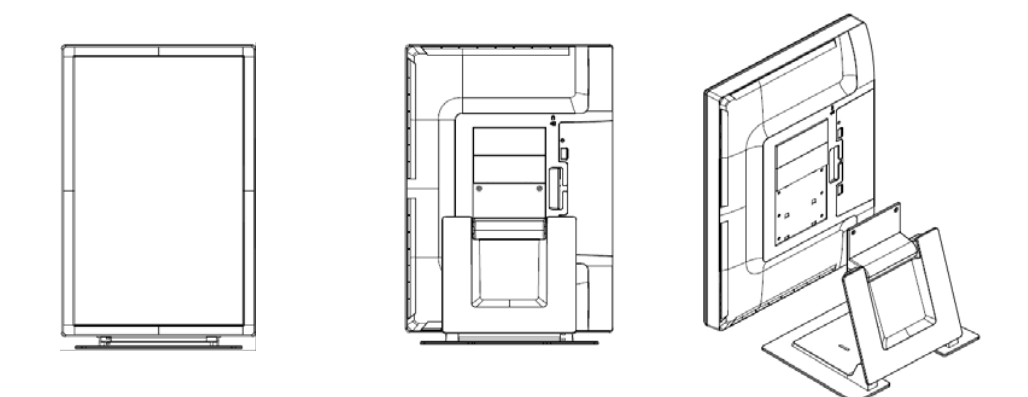

**Porträtausrichtung ist gezeigt** 

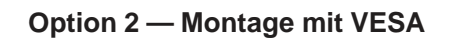

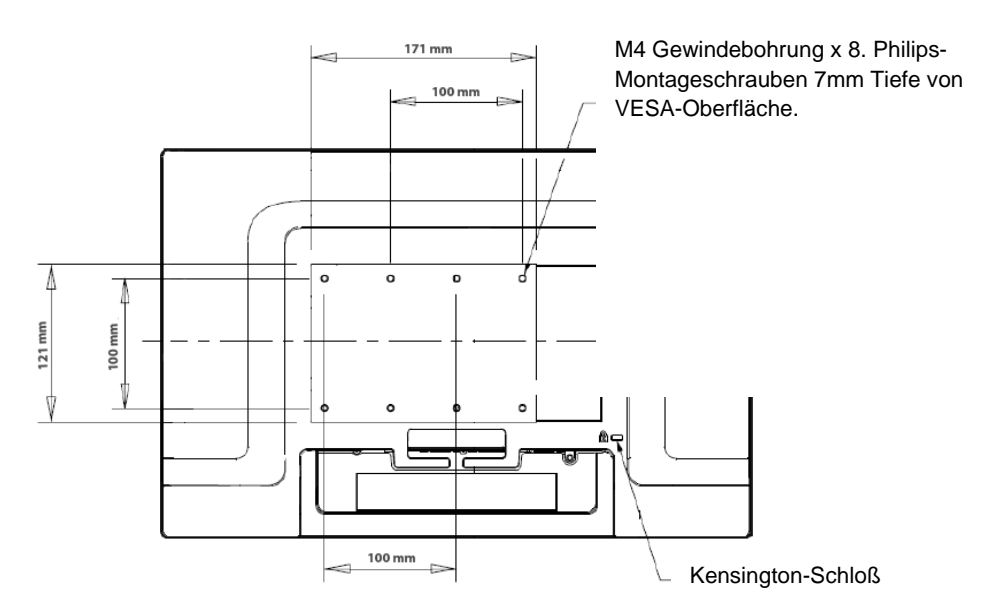

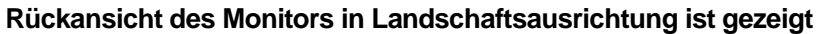

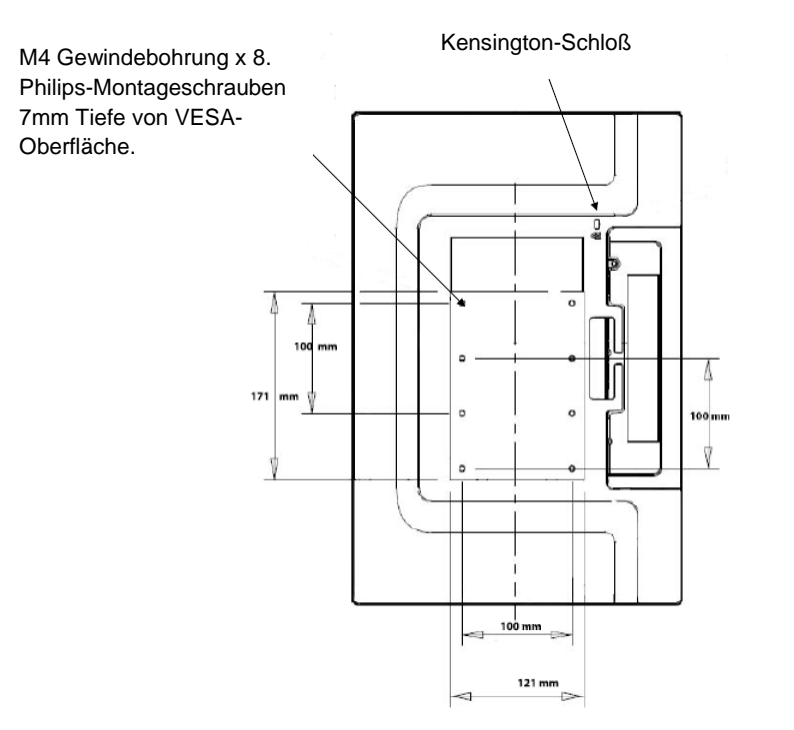

#### **Rückansicht des Monitors in Porträtausrichtung ist gezeigt**

#### **Befestigung des Ständers auf einer Montageoberfläche**

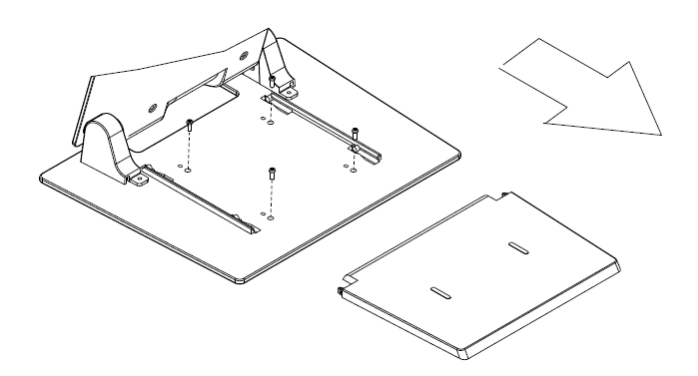

**Option 1 — Montage von oben. Ziehen Sie die Abdeckung des Ständerbodens heraus. Befestigen Sie den Ständer mit 4 Schrauben auf der Oberfläche.** 

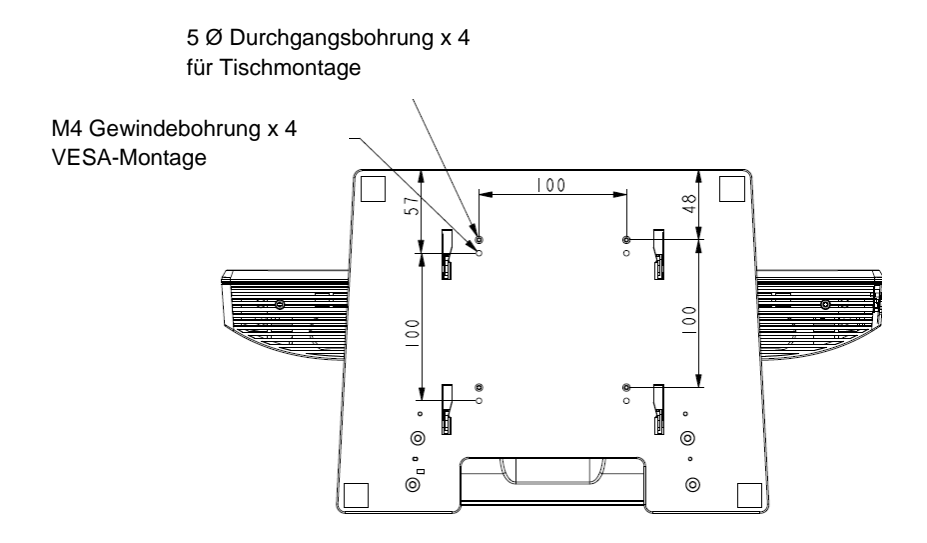

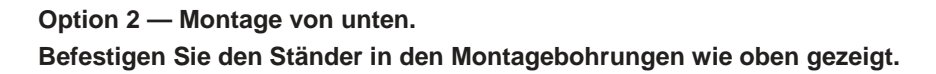

#### **KAPITEL**

# **3**

# **BETRIEB**

### **Justierungen des Touchmonitors**

Es ist unwahrscheinlich, dass Ihr Touchmonitor justiert werden muss. Jedoch können Abweichungen in Videoausgabe und Anwendung es nötig machen, dass Ihr Touchmonitor für eine Optimierung der Darstellungsqualität angeglichen werden muss.

Für eine optimale Leistung sollte Ihre Touchmonitor in seiner systemeigenen Auflösung von 1440 X 900 bei 56–76 Hz Auffrischung arbeiten. Andere Auflösungen führen zu einer Degradierung der Videoleistung.

Bei einem Eingangsvideo außerhalb der Auffrischungsrate und Pixelfrequenzbereichen, wird sich der Monitor nicht automatisch angleichen und zeigt "Out of range" (OOR) [außerhalb des Bereichs] an und das Bildschirmenü (On-screen Display - OSD), über welches Sie gewöhnlich Justierungen vornehmen können, ist deaktiviert.

*Anmerkung: Benutzen Sie den Monitor nicht, wenn Sie die OOR-Meldung sehen, da die LCD beschädigt werden kann. Wenn Sie die OOR-Meldung sehen, stellen Sie den Video-Modus so ein, dass er im zulässigen Bereich liegt.*

## **OSD-Steuertafel [on-screen display – eingeblendete Menüanzeige]**

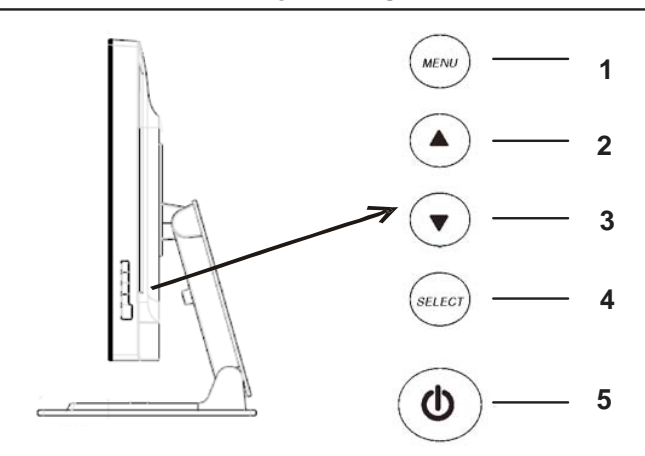

Die OSD-Steuertafel befindet sich auf der Monitorseite, wie oben gezeigt.

#### **OSD-Funktionstasten**

Mit den OSD-Funktionstasten können Sie Einstellungen des Monitors ändern. Fünf Tasten stehen zur Verfügung:

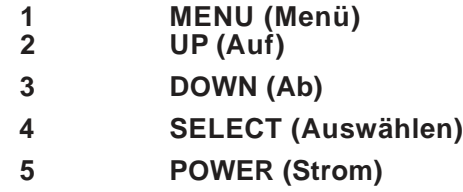

#### **OSD-Menüfunktionen**

Die Funktionstasten steuern das Folgende:

- **MENU** Öffnet oder schließt die OSD-Menüs
- **UP** ▲ 1) Kontrast -und Helligkeitseingaben für das OSD (wenn kein OSD auf dem Bildschirm angezeigt ist)
	- 2) Erhöht den Wert der OSD-Einstellungswahl
	- 3) Wählt die OSD-Wahl im Gegenuhrzeigersinn an
- **DOWN ▼** 1) Justiert das Tonvolumen oder schaltet auf Stumm (wenn kein OSD auf dem Bildschirm angezeigt ist) 2) Verringert den Wert der OSD-Einstellungswahl
- **SELECT** 1) Analog oder digital wird hier gewählt

2) Wählt die Einstellungsmüglichkeiten aus den OSD-Menüs.

**POWER** Schaltet den Bildschirm ein oder aus. Wenn die Werte eingestellt sind, speichert der Monitor die Änderungen automatisch.

#### **OSD Verriegelung/Freigabe**

Die OSD-Fähigkeit kann gesperrt und freigegeben werden. Der Monitor wird mit freigegebener OSD ausgeliefert.

OSD-Verriegelung:

- **1** Drücken Sie die **MENU**-Taste und die **UP**-Taste gleichzeitig für zwei Sekunden. Ein Fenster mit der Meldung "OSD Unlock" erscheint.
- **2** Wenn Sie die Tasten für zwei weitere Sekunden halten, schaltet das Fenster auf "OSD Lock" um.

#### **Stromsperre/-Freigabe**

Die Stromzufuhr kann gesperrt und freigegeben werden. Ist die Stromzufuhr gesperrt, kann der Monitor nicht bei Drücken der Taste abgeschaltet werden. Der Monitor wird mit freigegebener Stromzufuhr ausgeliefert.

Um die Stromversorgung zu sperren:

- **1** Drücken Sie die **MENU**-Taste und die **UP**-Taste gleichzeitig für zwei Sekunden. Ein Fenster mit der Meldung "Power Unlock" [Strom freigeben] erscheint.
- **2** Wenn Sie die Tasten für zwei weitere Sekunden halten, schaltet das Fenster auf "Power Lock" [Strom sperren] um.

*ANMERKUNG:* Der OSD-Bildschirm wird verschwinden, wenn für 30 Sekunden keine Eingaben verzeichnet wurden.

### OSD-Kontrolloptionen

#### **Auto Adjust [automatische Justierung]**

• Die Video-Zeitparameter werden automatisch angepasst (*nur für VGA* ).

#### **Luminance [Leuchtdichte]**

#### **Brightness [Helligkeit]**

• Justiert die Helligkeit.

#### **Contrast**

• Justiert den Kontrast.

#### **Image Setting [Bildeinstellung] (nur VGA)**

#### **H-Position**

• bewegt das Bild nach rechts oder links

#### **V-Position**

• bewegt das Bild nach oben oder unten

#### **Clock [Uhr]**

• Streckt das Bild horizontal.

#### **Phase**

• Justiert die Phase der Pixelfrequenz zu den Bilddaten.

#### **Color [Farbe]**

• Stellt die Farbtemperatur ein.

#### **Audio**

• Justiert das Tonvolumen oder stellt auf stumm.

#### **OSD**

#### **OSD H-Position**

• Bewegt das OSD-Fenster horizontal auf dem Bildschirm.

#### **OSD V-Position**

• Bewegt das OSD-Fenster vertikal auf dem Bildschirm.

#### **OSD Timeout [Zeitfehler]**

• Stellt den Zeitraum ein, während welchem das OSD-Menü angezeigt wird.

#### **Language [Sprache]**

• Sie können als Sprache des OSD-Menüs zwischen Englisch, Französisch, Deutsch, Spanisch, Italienisch, traditionellem Chinesisch, vereinfachtem Chinesisch oder Japanisch wählen.

#### **Recall [Abruf]**

#### **Color Recall [Farbabruf]**

• Die Voreinstellungen der Farbtemperatur werden aufgerufen.

#### **Recall Defaults [Voreinstellungsabruf]**

- Die werksseitigen Einstellungen für H-Position, V-Position, Uhr und Phase werden für den aktuellen Video-Modus abgerufen (nur VGA).
- Stellt die werksseitigen Einstellungen für alle anderen Parameter und Videoeingänge, ausgenommen der Sprache, wieder her.

#### **Verschiedenes**

#### **Aspect Ratio [Bildseitenverhältnis]**

• Es kann zwischen den Modi Bildschirmfüllung oder Füllung in Bildseitenverhältnis gewählt werden.

#### **Sharpness [Schärfe]**

• Verstellt die Bildschirmschärfe.

#### **DDCCI -Funktion**

• Aktiviert oder deaktiviert die Funktion der Display Data Channel Command (DDCCI) Schnittstelle.

#### **Display Information [Anzeigeinformation]**

• Am unteren Ende des Hauptmenüs werden Daten über das Eingangssignal für horizontale/vertikale Synchronisation dargestellt.

## **Voreingestellte Darstellungsweisen**

Der Touchmonitor wird mit werksseitigen Voreinstellung für die gebräuchlichsten Video-Betriebsarten ausgeliefert. Damit werden automatisch die Bildgröße und Zentrierung aller der in *Anhang B***,** *1900L Technische Daten,* " Voreingestellte Darstellungsweisen", aufgeführten Video-Modi justiert.

## **Lautsprecher und Akustik**

Der Touchmonitor verfügt über zwei eingebaute Lautsprecher. Damit diese verwendet werden können, stecken Sie das Audiokabel in den **Audio-Eingang** wie nachstehend gezeigt und schließen das andere Ende an Ihren Computer an.

Wenn Sie Kopfhörer verwenden möchten, schließen Sie die Kopfhörer an dem **Audio-Ausgang**, wie nachstehend gezeigt, an. Sind Kopfhörer angeschlossen, werden akustische Signale nur über den Kopfhörer ausgegeben.

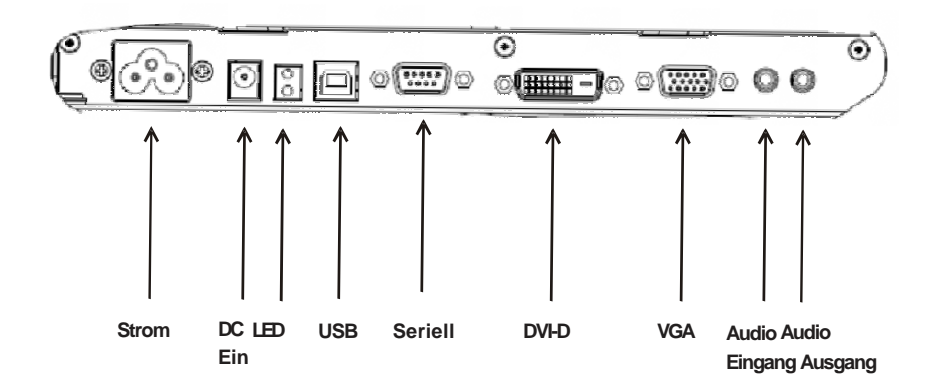

#### **Anschlussplatte unter dem Monitor**

Volumen und Stummschaltung der Akustik kann über die "Audio" Option des OSD-Steuermenüs, wie auf Seiten16 bis 18 gezeigt, geregelt werden.

# **4**

# **STÖRUNGSSUCHE**

Wen Sie Probleme mit Ihrem Touchmonitor haben, finden Sie Lösungen in der folgenden Tabelle. Wird das Problem damit nicht gelöst, wenden Sie sich bitte an Ihren Fachhändler oder unseren Wartungsdienst. Die Telefonnummern für Elos technische Wartungsdienste finden Sie auf der nächsten Seite.

#### **Lösungen für häufig auftretende Probleme**

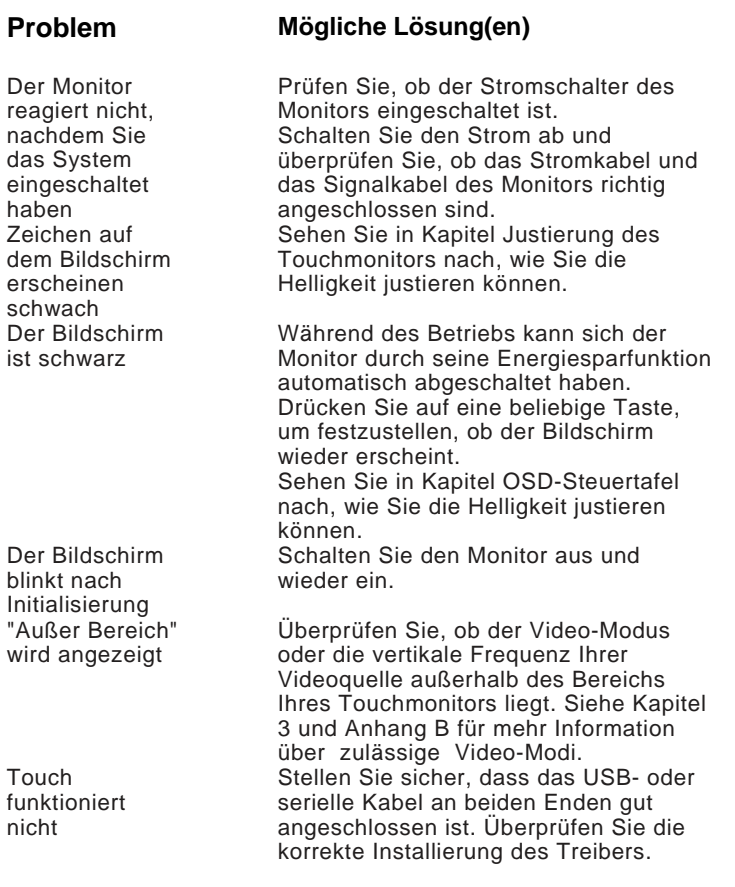

Um technische Unterstützung online zu erhalten, besuchen Sie bitte: **www.elotouch.com/go/contactsupport** 

Für telefonische Unterstützung rufen Sie:

**1-800-557-1458** 

**ANHANG**

# **A**

# **SICHERE HANDHABUNG DES TOUCHMONITORS**

Diese Betriebsanweisung enthält wichtige Informationen zur richtigen Aufstellung und Wartung Ihres Touchmonitors. Vor dem Aufbau und einer Einschaltung des Touchmonitors sollten Sie diese Betriebsanweisung gründlich durchlesen, besonders aber Kapitel 2 (*Installierung und Einstellung*) und Kapitel 3 (*Betrieb*).

- **1** Um einen elektrischen Schlag zu vermeiden, sollten Sie den Sicherheitsanweisungen strikt Folge leisten und nie das Gehäuse des Touchmonitors öffnen.
- **2** Schalten Sie das Gerät vor dem Reinigen ab. Siehe (*Pflege und Handhabung Ihres Touchmonitor* auf der nachfolgenden Seite für eine korrekte Reinigung.)
- **3** Ihr Touchmonitor ist mit einem 3-adrigen Stromkabel mit integrierter Erdung ausgestattet. Der Stecker des Stromkabels passt nur in eine geerdete Steckdose. Versuchen Sie auf keinen Fall, den Stecker in eine Dose zu stecken, die nicht für diesen Zweck hergestellt wurde. Verwenden Sie das Stromkabel nicht, wenn es beschädigt ist. Verwenden Sie nur das mit Ihrem Elo TouchSystems Touchmonitor gelieferte Stromkabel. Die Verwendung eines nicht zugelassenen Stromkabels kann Ihre Garantie nichtig machen.
- **4** Die Schlitze auf den Seiten und oben auf dem Monitorgehäuse dienen der Belüftung. Decken Sie diese nicht ab und führen Sie keine Gegenstände in die Belüftungsschlitze ein.
- **5** Es ist wichtig, dass Ihr Touchmonitor keiner Feuchtigkeit ausgesetzt wird. Schütten Sie keine Flüssigkeiten auf oder in den Monitor. Sollte der Monitor nass werden, versuchen Sie bitte nicht, ihn selbst zu reparieren.

## **Pflege und Handhabung Ihres Touchmonitors**

Die folgenden Tipps helfen Ihnen dabei, Ihren Elo Touchmonitor auf optimalem Betriebsstand zu halten.

- Um einen elektrischen Schlag zu vermeiden, sollten Sie auf keinen Fall die Abschirmung oder das Gehäuses des Geräts auseinander nehmen. Das Monitor-Innere enthält keine Teile, die durch den Anwender gewartet werden können. Denken Sie daran, dass Sie das Stromkabel des Touchmonitors vor einer Reinigung ausstecken.
- Verwenden Sie keinen Reinigungsalkohol (Methyl, Ethyl oder Isopropyl), oder ein aggressives Reinigungsmittel. Verwenden Sie keine Verdünnungsmittel oder Benzol, Scheuermittel oder Druckluft.
- Für eine Reinigung des Monitorgehäuses verwenden Sie ein Tuch, das mit einem milden Reinigungsmittel leicht angefeuchtet wurde.
- Lassen Sie keine Flüssigkeit in das Innere Ihres Touchmonitors eindringen. Sollte Flüssigkeit in das Innere eindringen, lassen Sie ihn bitte durch einen Wartungsfachmann überprüfen, bevor Sie den Monitor wieder einschalten.
- Wischen Sie den Bildschirm nicht mit etwas ab, das die Oberfläche verkratzen könnte.
- Um den Touchscreen zu reinigen, verwenden Sie einen Fenster- oder Glasreiniger. Sprühen Sie etwas Reiniger auf einen sauberen Lappen und wischen Sie den Touchscreen ab. Tragen Sie den Reiniger *auf keinen Fall* direkt auf den Touchscreen auf.

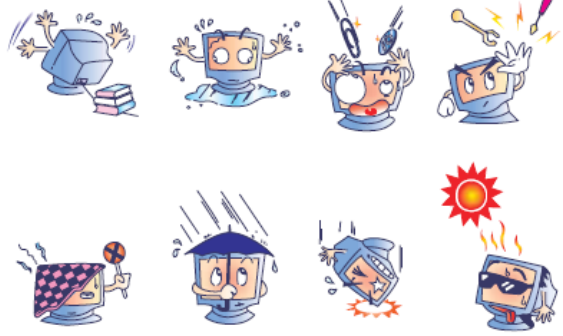

## **Warnung**

Dieses Produkt enthält Komponenten, die Quecksilber enthalten können, und muss daher gemäß einschlägiger örtlicher, staatlicher oder Bundesvorschriften recycelt oder entsorgt werden. (In diesem System enthalten die Hintergrundleuchten des Monitors Quecksilber.)

## **Elektro- und Elektronikalt-/Schrottgeräte (WEEE - Waste Electrical and Electronic Equipment) Richtlinie**

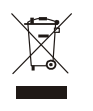

Dieses Schild schreibt innerhalb der Europäischen Union vor, dass dieses Produkt nicht mit Haushaltsabfällen entsorgt werden darf. Es sollte bei einer entsprechenden Einrichtung für Wertstoffrückgewinnung und Recycling abgegeben werden.

**ANHANG**

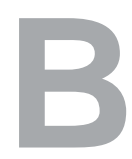

# **TECHNISCHE DATEN**

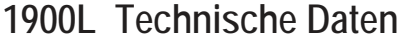

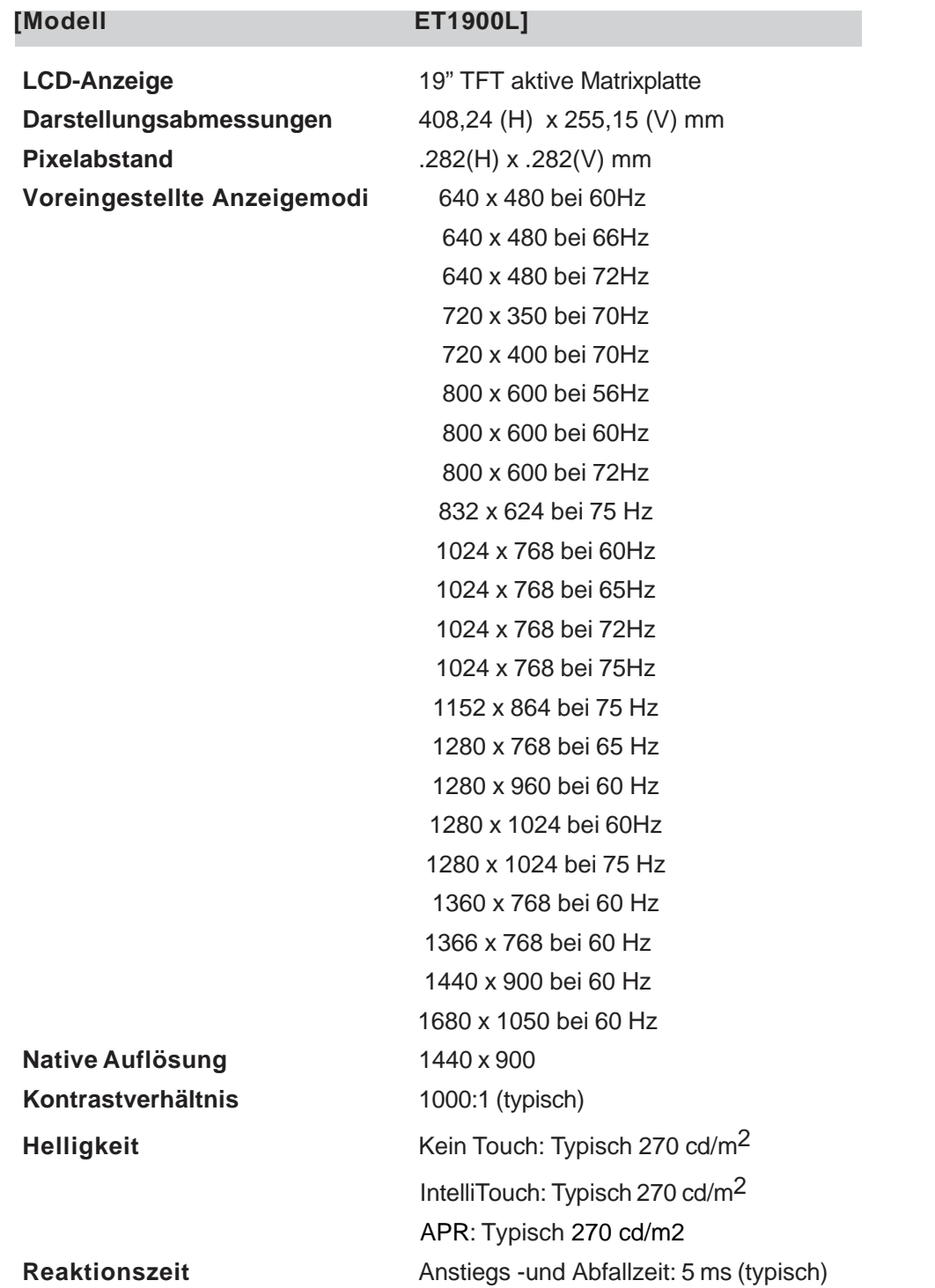

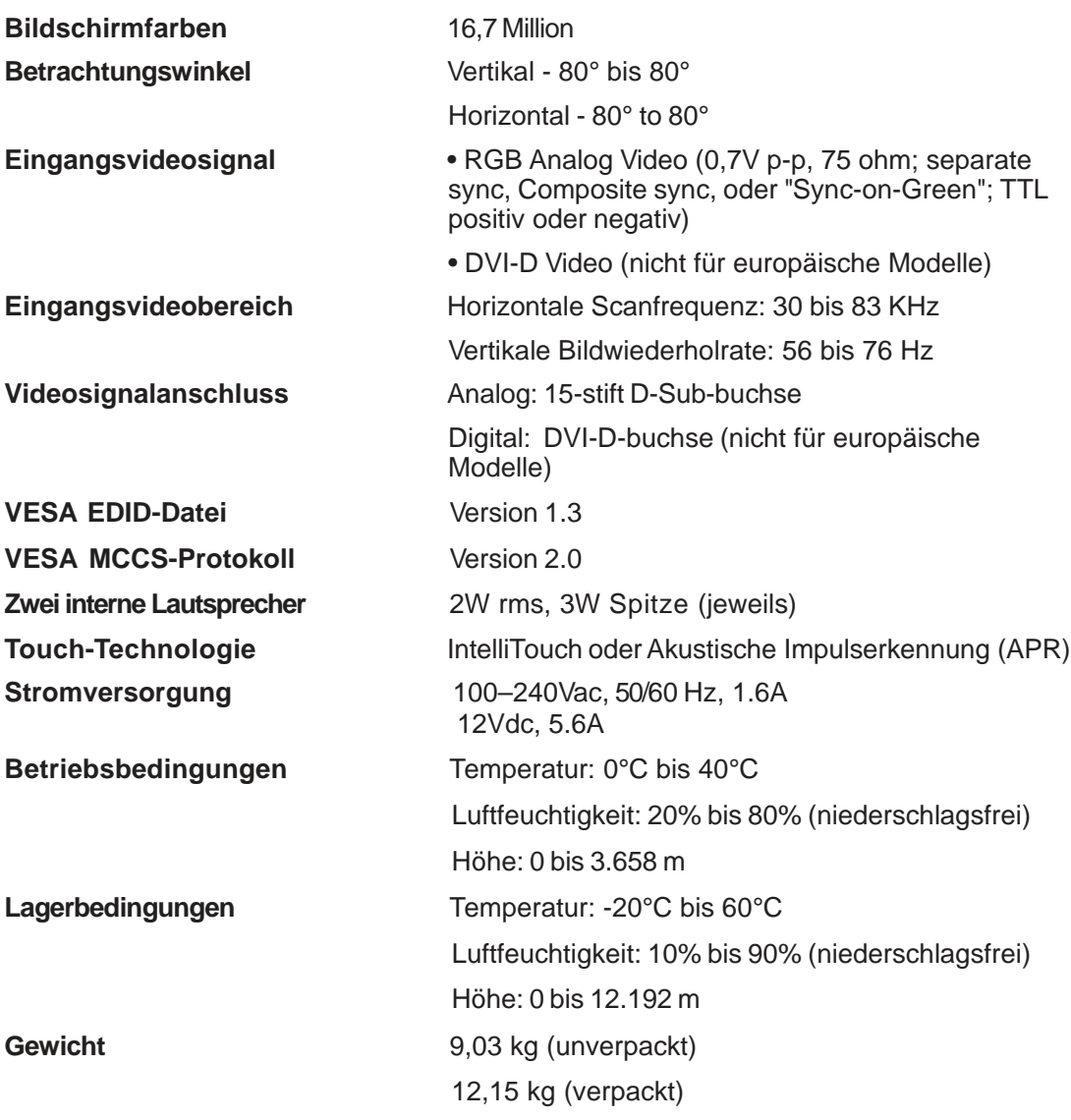

### **GESETZLICHE VORSCHRIFTEN**

#### **I. Vorschriften zur elektrischen Sicherheit**:

A) Den Anforderungen in Bezug auf Spannung, Frequenz und Stromstärke, wie auf den Herstelleretiketten angegeben, muss Folge geleistet werden. Ein Anschluss des Geräts an eine Stromquelle mit anderen, hier nicht angegebenen, Betriebsdaten führt sehr wahrscheinlich zu Fehlverhalten, einer Beschädigung des Geräts, oder sogar zu Brandgefahr, wenn die Einschränkungen nicht eingehalten werden.

B) Dieses Gerät enthält keine Teile, die durch den Anwender gewartet werden können. Innerhalb dieses Geräts werden gefährliche Spannungen generiert, die eine Sicherheitsgefährdung darstellen. Die Wartung sollte nur durch einen entsprechend ausgebildeten Wartungstechniker ausgeführt werden.

C) Dieses Gerät ist mit einem abnehmbaren Stromkabel versehen, das mit einem integrierten Erdungsdraht ausgestattet ist, sodass es an eine geerdete Sicherheitssteckdose angeschlossen werden kann.

1) Ersetzen Sie dieses Kabel nicht durch ein nicht zugelassenes Modell. Sie dürfen auf keinen Fall einen Adapterstecker verwenden, um das Kabel mit einer 2-adrigen Steckdose zusammenzuschließen, da dies die Durchgängigkeit des Erdungsdrahtes umgehen würde. 2) Die Verwendung des Erdungsdrahtes in diesem Gerät ist ein Teil der Sicherheitszertifizierung; eine Modifizierung oder ein Missbrauch desselben kann zu einem elektrischen Stromschlag mit Verletzungs- oder gar Todesfolge führen

3) Sollten Sie Fragen in Bezug auf die Aufstellung haben, wenden Sie sich bitte an einen ausgebildeten Elektriker oder den Hersteller, bevor Sie das Gerät an Ihre Stromleitung anschließen.

#### **II. Emissionen und Störsicherheit**

A) Anmerkung für Anwender in den Vereinigten Staaten: Diese Geräte wurden geprüft, und es wurde festgestellt, dass sie die Grenzwerte für Digitalgeräte der Klasse B gemäß Teil 15 der FCC-Vorschriften einhalten. Diese Grenzwerte sind für die Gewährleistung eines angemessenen Schutzes gegen schädliche Störungen bei Installation im Wohnbereich oder einem kommerziellem Umfeld gedacht. Diese Geräte erzeugen und verwenden Hochfrequenzenergie, und können diese ausstrahlen. Wenn sie nicht in Übereinstimmung mit den Anleitungen installiert und verwendet werden, können sie Störungen des Rundfunkempfangs verursachen.

B) Anmerkung für Anwender in Kanada: Diese Geräte entsprechen den Grenzwerten der Klasse B für Störungsfrequenzen durch Digitalgeräte, wie sie in den Vorschriften für Störfrequenzen von Industry Canada festgelegt sind.

C) Anmerkung für Anwender in der EU: Verwenden Sie ausschließlich die mitgelieferten Stromkabel und die Verbindungskabel, die Teil des Lieferumfangs sind. Ein Austausch der mitgelieferten Kabel und Kabelverbindungen kann die elektrische Sicherheit des Geräts gefährden und die CE-Marke für Emissionen und Störsicherheit, wie sie durch die folgenden Vorschriften erforderlich sind, nichtig machen: Dieses Gerät der Informationstechnologie (ITE) muss eine CE-Marke auf dem Herstelleretikett zeigen, womit nachgewiesen wird, dass das Gerät gemäß der folgenden Vorschriften und Normen geprüft wurde. Dieses Gerät wurde auf die Anforderungen der EMV-Direktive 89/336/EEC wie in der Europäischen Norm EN 55022 Klasse B und der Niederspannungsdirektive 73/23/EEC wie in der Europäischen Norm EN 60950 festgelegt.

D) Allgemeininformation für alle Anwender: Diese Geräte erzeugen und verwenden Hochfrequenzenergie, und können diese ausstrahlen. Wenn sie nicht gemäß der Anweisungen dieser Betriebsanweisung installiert und verwendet werden, können diese Geräte den Empfang von Fernseh- und Radiogeräten stören. Allerdings besteht keine Garantie dafür, dass eine Störung unter bestimmten geografischen Umständen nicht doch auftritt.

1) Um den Emissions- und Störsicherheitsanforderungen zu genügen, muss der Anwender das Folgende beachten:

a) Verwenden Sie ausschließlich die mitgelieferten E/A-Kabel, um dieses Digitalgerät mit einem Computer zu verbinden. b) Um den Vorschriften zu genügen, sollten Sie nur die durch den Hersteller genehmigten Stromkabel verwenden.

c) Der Anwender wird darauf aufmerksam gemacht, dass Änderungen oder Modifikationen zu dem Gerät, die nicht ausdrücklich durch die Partie, die für die Einhaltung der Vorschriften verantwortlich zeichnet, genehmigt worden sind, dazu führen, dass der Anwender, die Genehmigung für den Betrieb des Geräts verlieren kann.

2) Sollte es wahrscheinlich sein, dass dieses Gerät den Empfang von

Fernseh- oder Radiosignalen stört, oder den Betrieb eines anderen Geräts: a) Verifizieren Sie die Störungsursache, indem Sie das Gerät ausund einschalten.

> b) Wenn Sie feststellen, dass dieses Gerät für die Störung verantwortlich ist, versuchen Sie die Störung durch eine oder mehrere der nachstehenden Maßnahmen abzustellen:

i) Stellen Sie das Digitalgerät in größerer Entfernung von dem betroffenen Empfangsgerät auf. ii) Positionieren (drehen) Sie das Digitalgerät weg von dem betroffenen Empfangsgerät. iii) Richten Sie die Antenne des betroffenen Empfangsgeräts anders aus. iv) Stecken Sie das Digitalgerät in eine andere AC-Steckdose ein, sodass das Digitalgerät und der betroffene Empfänger unterschiedliche Stromkreise verwenden. v) Trennen und entfernen Sie alle E/A-Kabel, die das

Digitalgerät nicht nutzt. (Nicht-abgeschlossene E/A-Kabel sind eine mögliche Ursache für Hochfrequenzemissionen.)

vi) Schließen Sie das Digitalgerät nur in einer geerdeten Steckdose an. Verwenden Sie keine AC-Adapterstecker. (Die Entfernung oder das Abklemmen des Erdungsdrahts kann Hochfrequenzemissionen verstärken und auch die Ursache für einen elektrischen Schlag mit möglicher Todesfolge für den Anwender sein).

vii) Wenn Sie Hilfe brauchen, wenden Sie sich bitte an Ihren Fachhändler, den Hersteller oder einen ausgebildeten Radio- und Fernsehtechniker.

#### **III. Behördliche Zertifizierungen**

Für diesen Monitor wurden die nachstehenden Zertifizierungen vergeben:

- Argentinien
- Australien
- China
- China RoHS
- EU RoHS
- Europa CE
- FCC
- Japan VCCI
- Korea
- Mexiko
- Russland
- **Singapur**
- Taiwan
- **United States**
- WEEE

## **GEWÄHRLEISTUNG**

Wenn nicht ausdrücklich hier oder in einer an den Käufer ausgegebenen Auftragsbestätigung erwähnt, garantiert der Verkäufer dem Käufer, dass dieses Produkt keine Defekte in Materialien und Ausführung aufweist. Ausgenommen verhandelter Gewährleistungszeiten, besteht auf den Monitor und seine Komponenten eine Gewährleistung für drei Jahre.

Der Verkäufer gibt keine Gewährleistung für die Modell-Lebensdauer von Komponenten. Die Lieferanten des Verkäufers können jederzeit und zu irgendeiner Zeit Änderungen an den Komponenten, die als Produkte oder Komponenten geliefert werden, vornehmen. Der Käufer muss den Verkäufer schriftlich (und nicht später als 30 (dreißig) Tage nach Aufdeckung) darüber informieren, wenn ein Produkt es versäumt, der vorstehenden Gewährleistung zu entsprechen; er muss die Symptome, die mit diesem Defekt zusammenhängen, in wirtschaftlich angemessener Detailtreue beschreiben; und er muss dem Verkäufer die Gelegenheit geben, das Produkt in installierten Zustand, wenn möglich, zu untersuchen. Diese Benachrichtigung muss dem Verkäufer während des Gewährleistungszeitraum für das Produkt zugehen, wenn nicht anderweitig schriftlich durch den Verkäufer angegeben. Innerhalb von 30 (dreißig) Tagen nach dem Vorbringen einer solchen Benachrichtigung muss der Käufer das angeblich defekte Produkt in seiner Originalverpackung oder einer funktional gleichwertigen Verpackung an den Verkäufer senden, zu Lasten und auf Risiko des Käufers. Innerhalb eines angemessenen Zeitraums nach dem Erhalt des angeblich defekten Produkts, und nach einer Verifizierung durch den Verkäufer, dass das Produkt es versäumt, den oben genannten Gewährleistungen zu entsprechen, muss der Verkäufer, eines der Folgenden, in seinem Ermessen liegenden, tun, um den Mangel abzustellen, : (i) Modifizierung oder Reparatur des Produkts, oder (ii) Ersatz des Produkts. Diese Modifizierung, diese Reparatur oder der Ersatz des Produkts, sowie die Lieferung desselben an den Käufer, und abgesichert mit einer Mindestversicherung, geht zu Lasten des Verkäufers. Der Käufer trägt das Risiko eines Verlusts oder einer Beschädigung während des Transports, und ist berechtigt, das Produkt zu versichern. Der Käufer muss dem Verkäufer die Transportkosten für das zurückgegebene Produkt erstatten, sollte der Verkäufer feststellen, dass das Produkt keinen Mangel aufweist. Es liegt im Ermessen des Verkäufers, ob die Modifizierung oder die Reparatur des Produkts in den

Betriebsräumen des Verkäufers oder dem Standort des Käufers vorgenommen wird. Wenn der Verkäufer nicht in der Lage ist, das Produkt zu modifizieren, zu reparieren oder zu ersetzen, um den Anforderungen der oben genannten Gewährleistung zu genügen, muss der Verkäufer, nach seinem Ermessen, dem Käufer den Kaufpreis rückerstatten, oder dem Konto des Käufers gut schreiben, minus der Abschreibung, wie sie linear über den durch den Verkäufer erklärten Gewährleistungszeitraum errechnet wird.

DIESE RECHTSMITTEL SIND DIE AUSSCHLIESSLICHEN RECHTSMITTEL DES KÄUFERS FÜR DIE GEWÄHRLEISTUNGSVERLETZUNG. AUSGENOMMEN DER AUSDRÜCKLICHEN GEWÄHREISTUNG, WIE OBEN GEZEIGT, GIBT DER VERKÄUFER KEINE WEITEREN GEWÄHRLEISTUNGEN, AUSDRÜCKLICH ODER STILLSCHWEIGEND VON GESETZES WEGEN ODER ANDERWEITIG, IN BEZUG AUF DIE PRODUKTE, DEREN ZWECKTAUGLICHKEIT, QUALITÄT, MARKTGÄNGIGKEIT, DARÜBER, DAS DIE RECHTE DRITTER NICHT VERLETZT WURDEN, ODER ANDERWEITIG. KEIN MITARBEITER DES VERKÄUFERS ODER EINER ANDEREN PARTEI IST DAZU BERECHTIGT, ANDERE GEWÄHRLEISTUNGEN, WIE SIE HIER NICHT DARGELEGT SIND, AUSZUSPRECHEN. DIE HAFTUNG DES VERKÄUFERS UNTER DIESER GEWÄHRLEISTUNG IST AUF EINE RÜCKERSTATTUNG DES KAUFPREISES FÜR DAS PRODUKT BESCHRÄNKT. UNTER KEINEN UMSTÄNDEN IST DER VERKÄUFER FÜR DIE KOSTEN DER BESCHAFFUNG ODER INSTALLATION VON ERSATZGÜTERN DURCH DEN KÄUFER, ODER FÜR IRGENDWELCHE BESTIMMTE, NACHFOLGENDE, INDIREKTE ODER BEILÄUFIG ENTSTANDENE SCHÄDEN VERANTWORTLICH.

Der Käufer übernimmt das Risiko und erklärt sich einverstanden, den Verkäufer schad- und klaglos von jeder Haftpflicht zu halten, wie sie sich auf (i) eine Bewertung des durch den Käufer geplanten Verwendungszweck des Produkts und irgendeiner Systemkonzipierung oder Planung, oder (ii) eine Bestimmung der vorschriftsmäßigen Verwendung des Produkts durch den Käufer in Hinblick auf anwendbare Gesetze, Vorschriften, Rechtsvorschriften oder Normen, bezieht. . Der Käufer behält bei and übernimmt vollständige Verantwortlichkeit für alle Haftungs- und andere Ansprüche, wie sie sich auf die Produkte des Käufers beziehen oder davon herrühren,welche Produkte oder Komponenten beinhalten, die durch den Verkäufer geliefert oder hergestellt wurden. Der Käufer hat die alleinige Verantwortung für alle und jede Angaben und Gewährleistungen in Bezug auf die Produkte, die durch den Käufer gemacht, oder von ihm genehmigt wurden. Der Käufer wird den Verkäufer schad- und klaglos für jegliche Haftung, Ansprüche, Verluste, Kosten oder Ausgaben (einschließlich angemessener Rechtsanwaltsgebühren) halten, die den Produkten des Käufers, oder Angaben oder Gewährleistungen für dieselben, zugeordnet werden können.

# *www.elotouch.com*

*Hier finden Sie die aktuellsten...*

- *Produktinformationen*
- *Technische Daten*
- *Geplante Events*
- *Pressmitteilungen*
- *Softwaretreiber*
- *Touch Monitor Newsletter*

#### *Getting in Touch with Elo*

*Wenn Sie mehr über Elos großes Angebot an berührungsempfindlichen Lösungen wissen möchten, besuchen Sie unsere Website unter www.elotouch.com oder rufen Sie das Ihnen nächstgelegene Büro an:* 

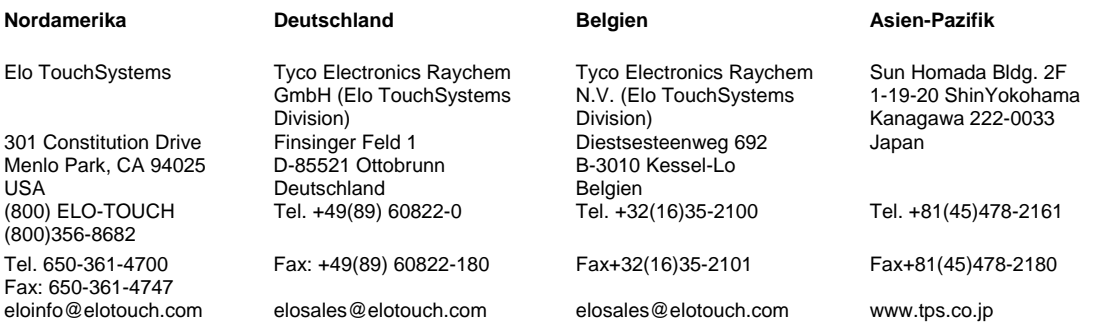

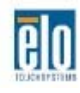

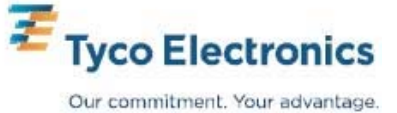